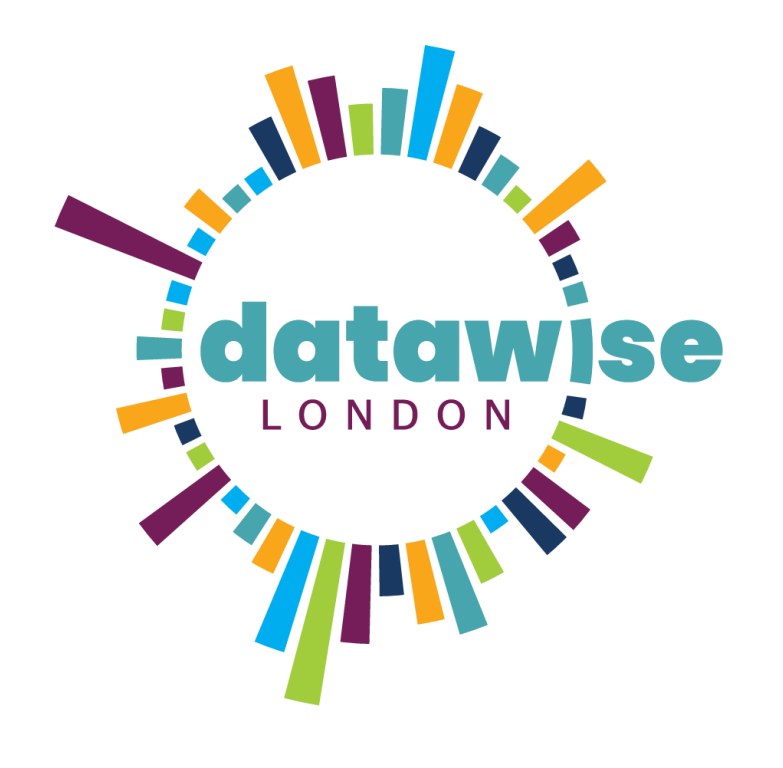

Discover. Learn. Analyse. Shape. Repeat.

BE MORE DATAWISE

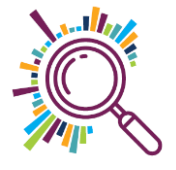

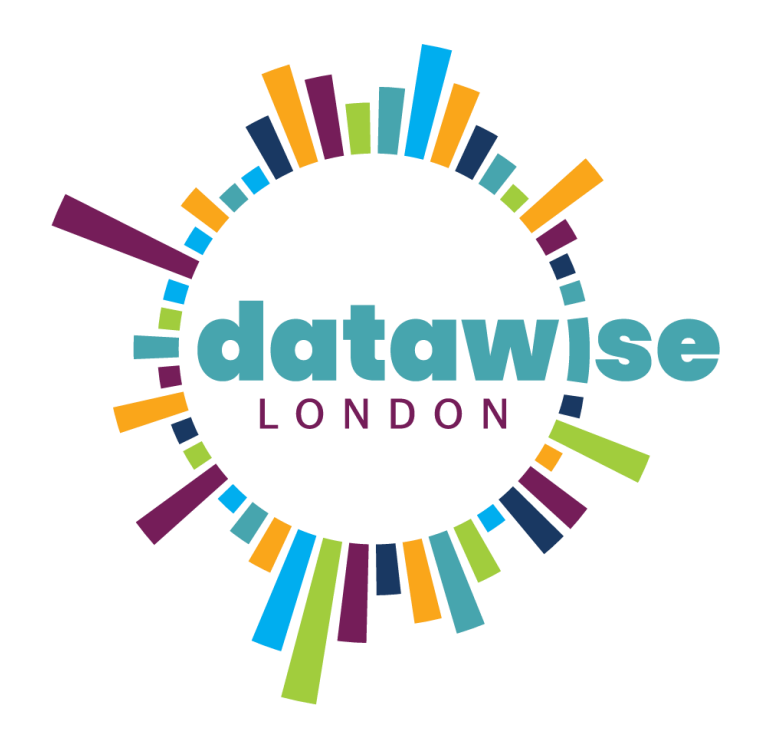

Session 3: Learn

BE MORE DATAWISE

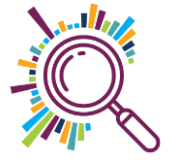

## Today's agenda

Welcome & Check in Sharing 2 to 3 key goals for the programme Adding goals to Makerble

11:25 Break

When ToC feels complicated!

Data audit – tools & systems

13:00 Lunch

External Data Sets

Mapping case study

15:00 Break

Mapping practical session

Revisiting your hunches

Check out

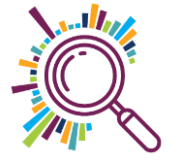

### Datawise London Cohort Programme

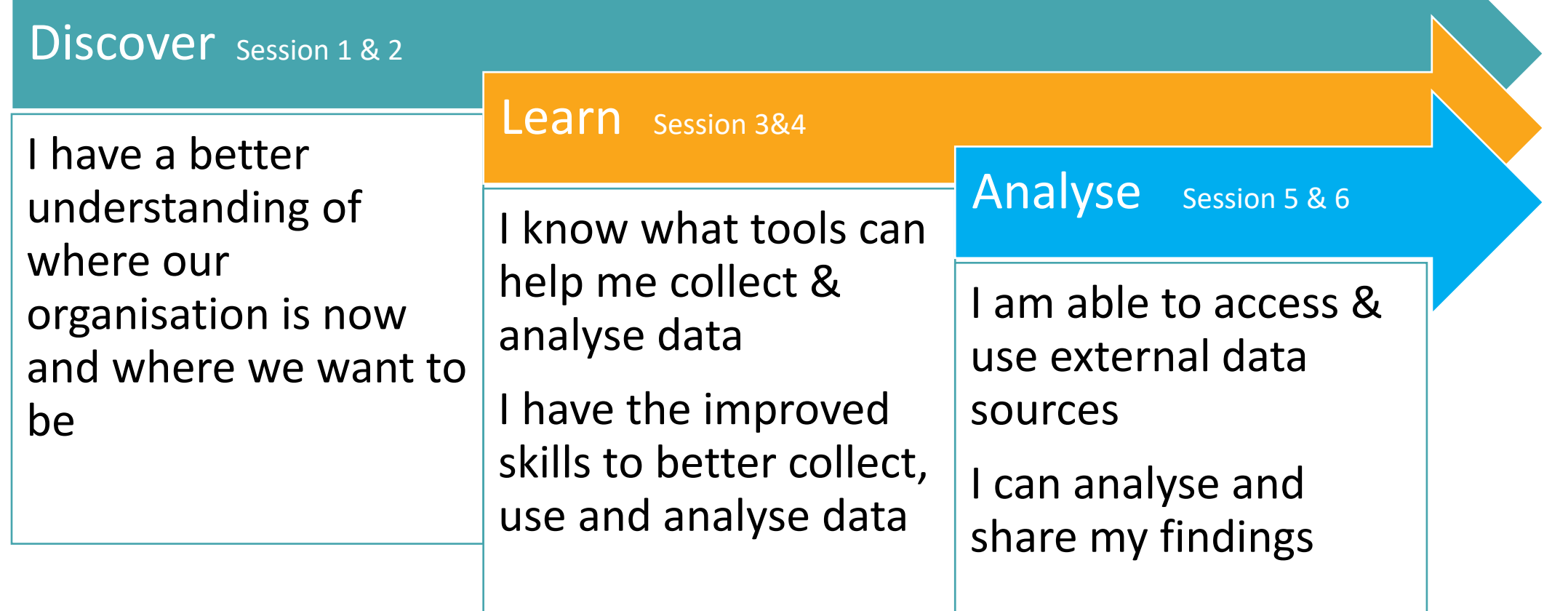

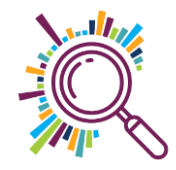

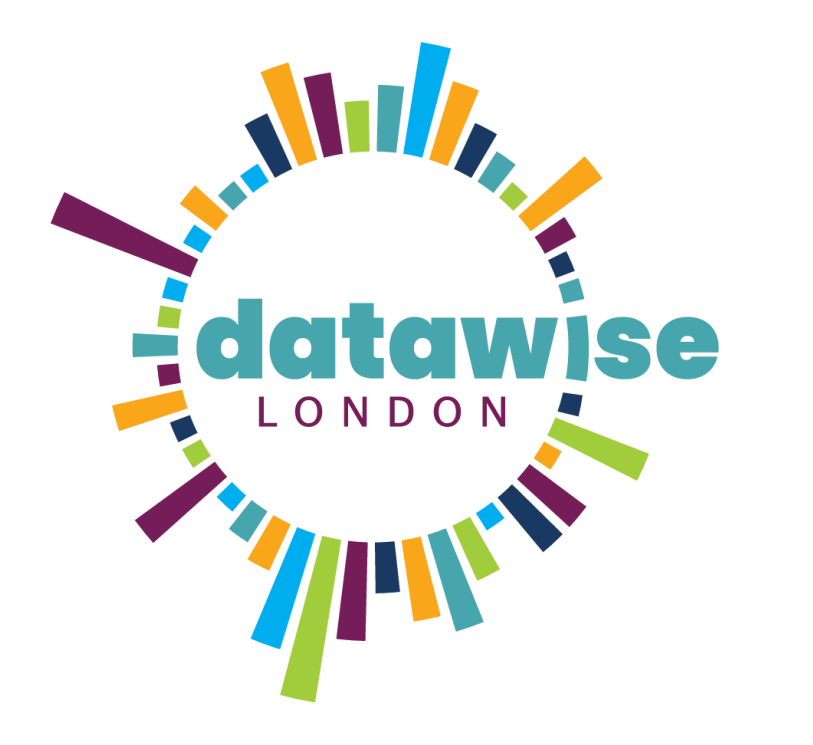

# Your goals

### BE MORE DATAWISE

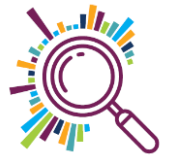

# **Break**

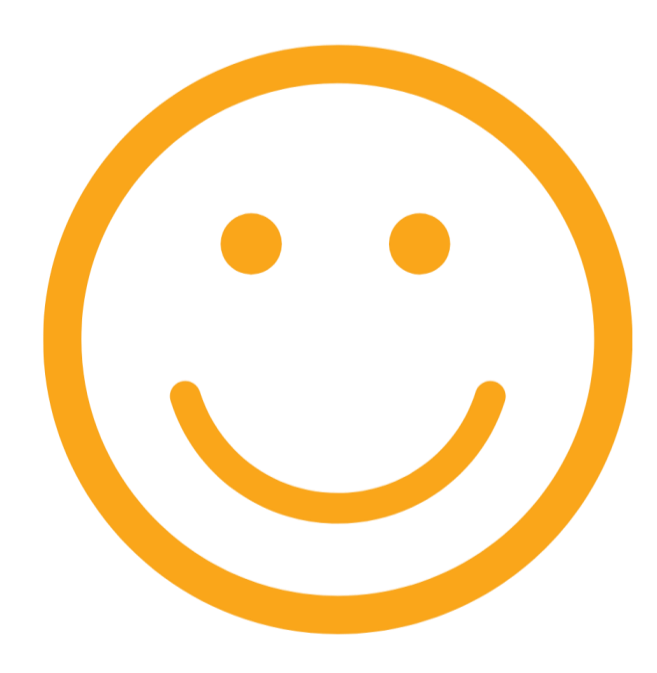

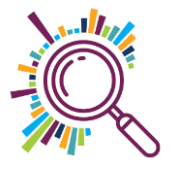

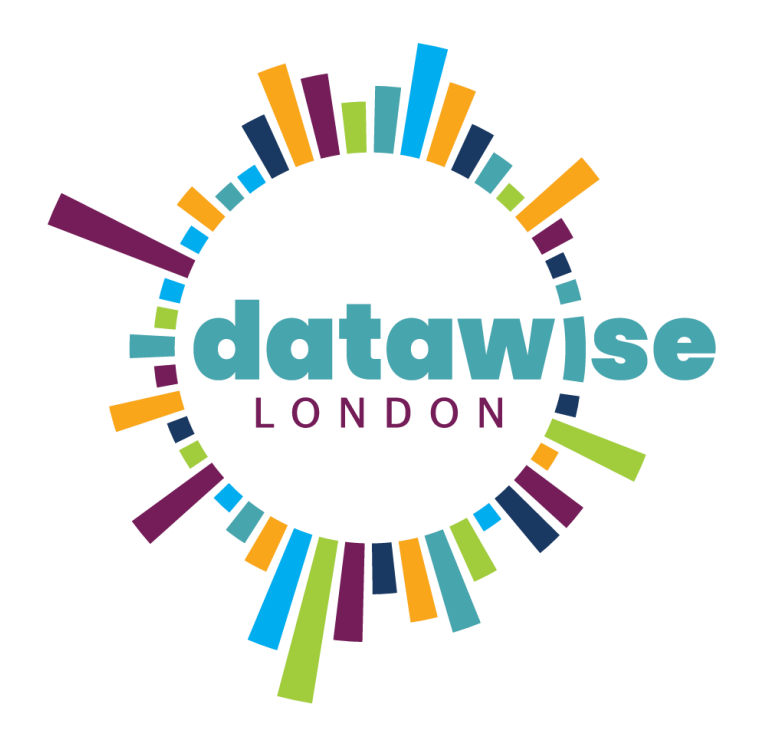

# Revisiting Theory of Change

ANTONIA, COALITION FOR EFFICIENCY

BE MORE DATAWISE

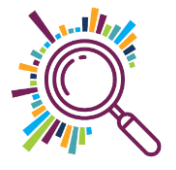

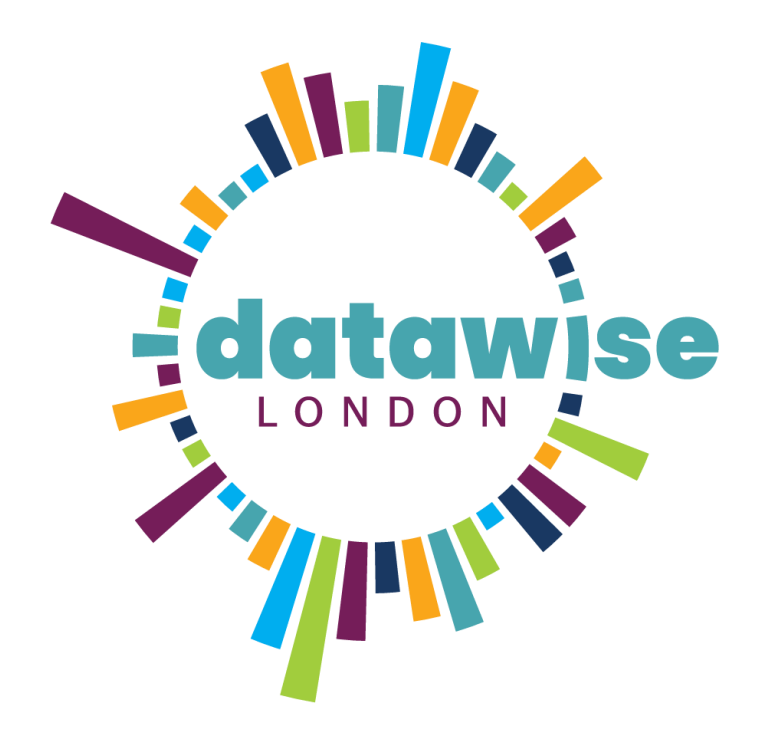

# Data audit – tools & systems

BE MORE DATAWISE

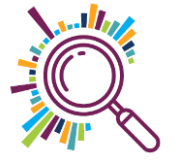

### Part 1: What routine data have you already got?

Use the five types of data framework to think about the routine data you already collect and hold. Don't forget some of this information might be found/could be reused for GDPR compliance purposes.

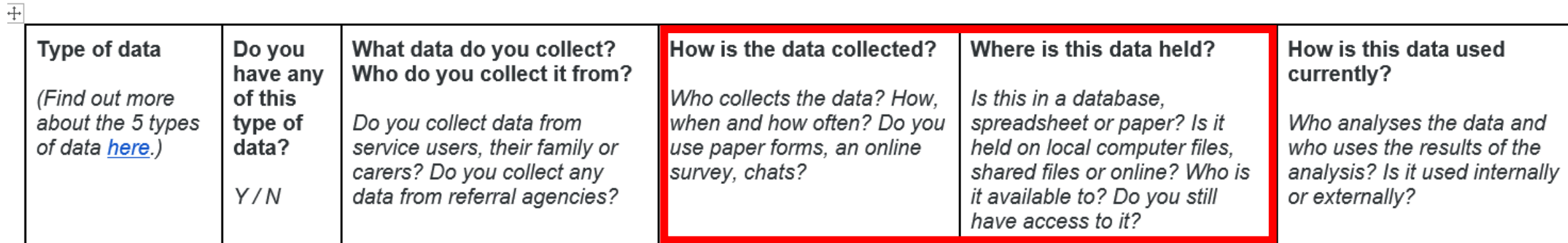

### Part 2: How can we use this data?

Once you have mapped out the data you currently collect in Part 1, it's time to consider how useful that data really is to you. This will help you to decide what information to review when making decisions about your services. It's worth starting with what's useful to you right now, and then considering what might be useful to you in the future.

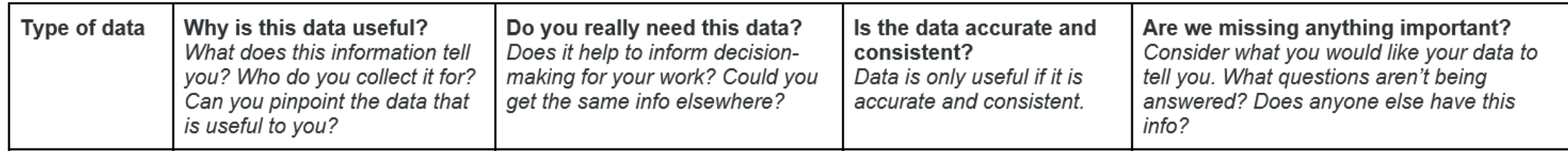

### Part 3: What do we do now?

Consider what you have learned about your data from the questions in Part 1 and Part 2 and outline what this means for your day-to-day work. Also, remember to think about how you can use this information to communicate with your stakeholders in marketing documents, commissioner reports, funding bids etc. You might structure your actions like this:

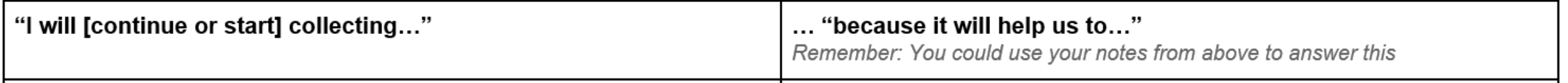

## 5 Types of data

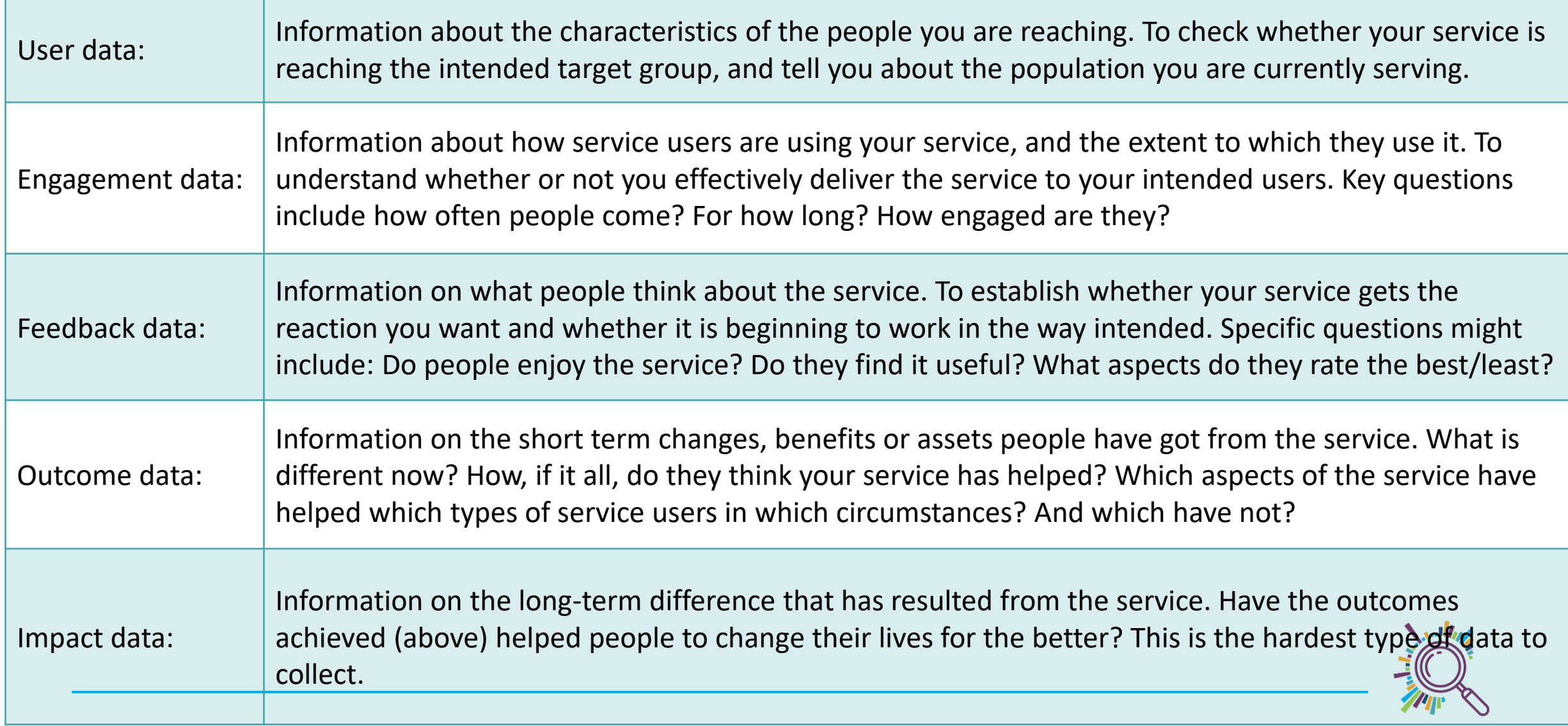

# **Lunch**

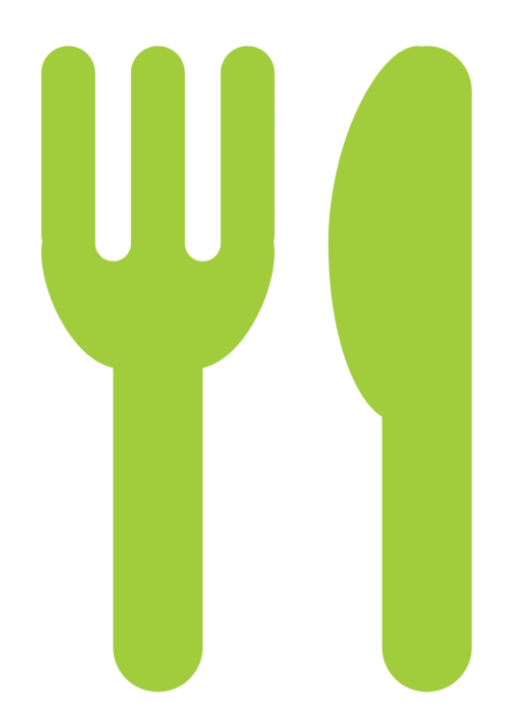

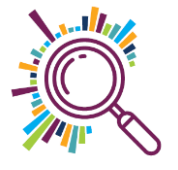

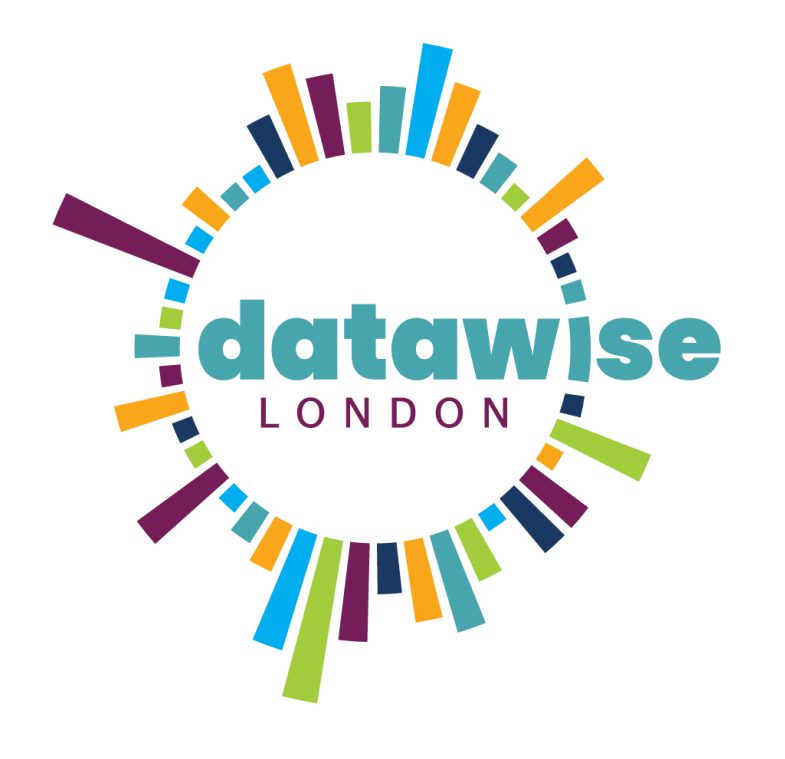

# External data

### BE MORE DATAWISE

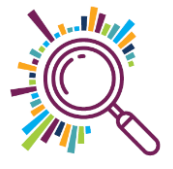

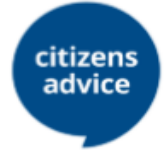

tip GOV.UK

#### **Advice trends**

www.citizensadvice.org .uk/about-us/differencewe-make/advicetrends/

**Ethnicity Facts & Figures** www.ethnicity-facts-

figures.service.gov.uk/

**LONDON DATASTORE** 

**London Datastore** 

data.london.gov.uk

Trust for London Tackling poverty and inequality

#### **London's Poverty Profile**

www.trustforlondon.org. uk/data/

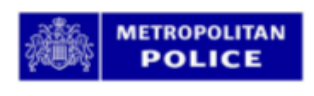

Office for

#### **Metropolitan Police**

www.met.police.uk/sd/st ats-and-data/

**Nomis National Statistics** www.nomisweb.co.uk

ද්මා **Public Health** England

### **Public Health**

fingertips.phe.org.uk/

Advice trends summarises Citizens Advice service top level statistics. It is aimed at national government departments, regional agencies; third sector organisations concerned with advice or policy and policy researchers.

Headline figures from each government department detailing ethnic inequalities in the UK.

The London Datastore is a free and open data-sharing portal where anyone can access data relating to the capital.

Official data from over 100 indicators,

revealing patterns in poverty and

Tools to help see what local police

out different crime stats.

Data from a range of surveys, including the 2011 Census. Enter a

location and get a report detailing

population characteristics of the local

Rich source of indicators across a range

of health and wellbeing themes that has

been designed to support JSNA and

commissioning to improve health and

wellbeing and reduce inequalities

inequality.

area.

Society

ද්දේ

Department

for Work &

Pensions

CENTRE<br>FOR<br>IQNDON

UK Data Service

í.

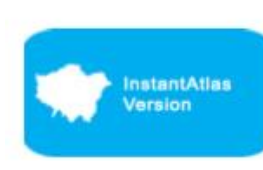

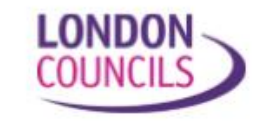

#### **YOU JOV** What the world thinks

#### **Stat-Xplore**

stat-xplore.dwp.gov.uk

#### **The London** Intelligence

www.centreforlondon.or q/project/londonintelligence/

#### **UK Data Service**

**Understanding** 

**Society** 

ciety.ac.uk

www.ukdataservice.ac. uk

www.understandingso

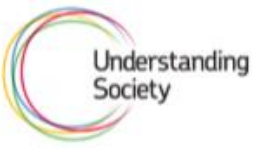

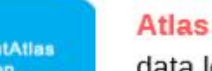

data.london.gov.uk/data set/ward-profiles-andatlas

**Ward Profiles and** 

#### **Who runs London**

www.londoncouncils.gov .uk/who-runs-london

#### **YouGov Results**

yougov.co.uk/results/

Explore Job Centre data, including types of benefits received, and rates that sanctions are applied, by area and individual characteristics.

Quarterly publication from the Centre for London, that identifies the changes taking place in the City to help policy makers prepare and plan for the future. Analyses the latest data under five major themes: Demography, Economy, Infrastructure and housing, Society and Health and environment.

Holds a range of social, economic and population datasets. They also publish 'how to' guides and case studies of effective use of data.

Search results from academic research using the UK's largest representative household survey.

Provide a range of demographic and related data for each ward in Greater London. They provide an overview of the population in these small areas including data on population, diversity, households, life expectancy, housing, crime and employment.

London Councils publish data from London's local elections, London MPs and their constituencies and data looking at 50 years of political control of the boroughs.

Runs surveys of public opinion on topical issues, with gender, age and social class breakdowns.

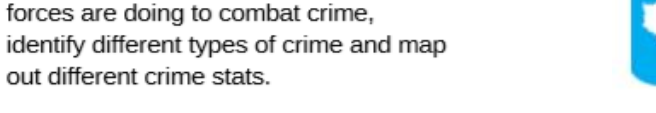

## London's Poverty Profile

Official data from over 100 indicators, revealing patterns in poverty and inequality.

# Populations

**KEY FINDINGS** 

41%

of Londoners are from BME backgrounds.

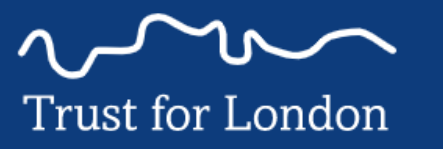

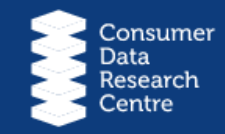

ECONOMICS

38%

of Londoners from BME backgrounds are in poverty, compared to 21% of White Londoners.

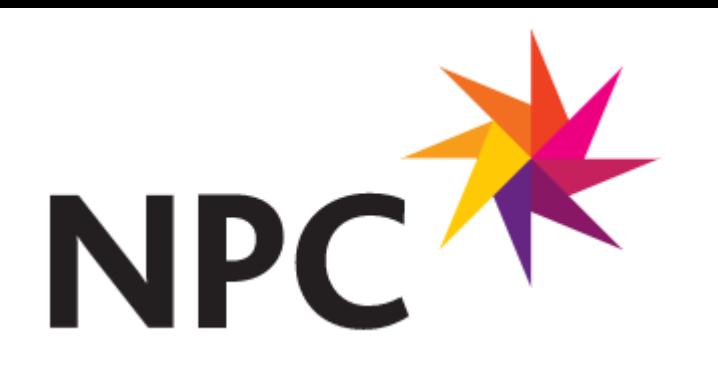

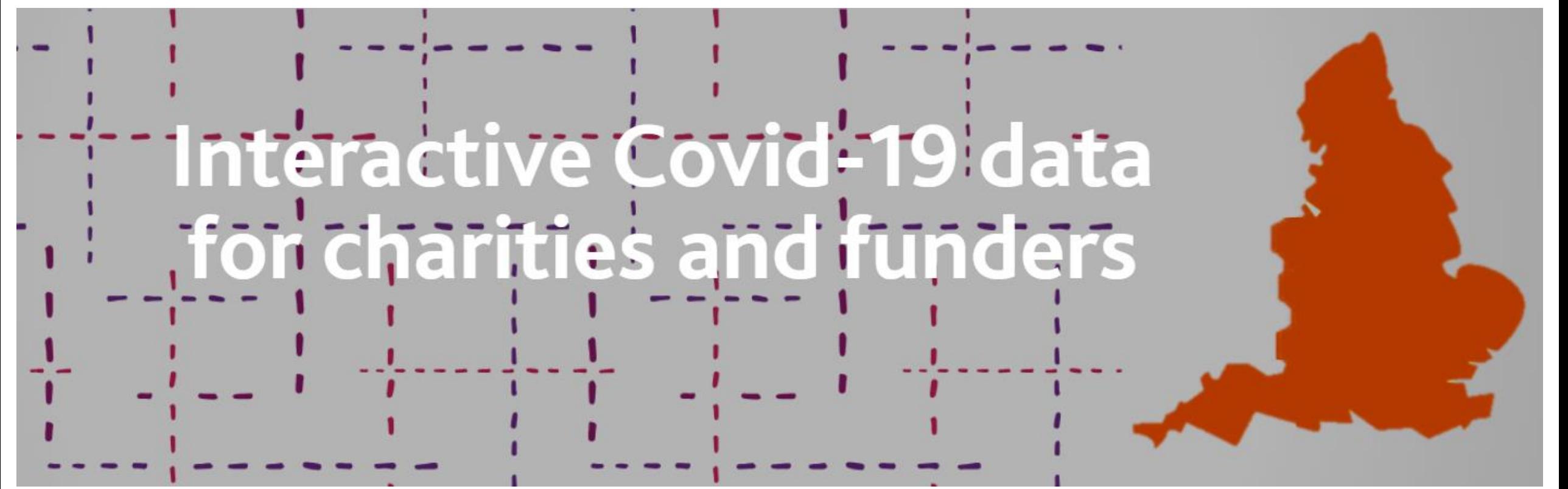

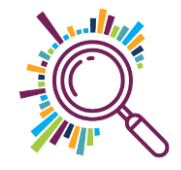

### Minority ethnic groups, local charity density and COVID-19 mortality rate for London

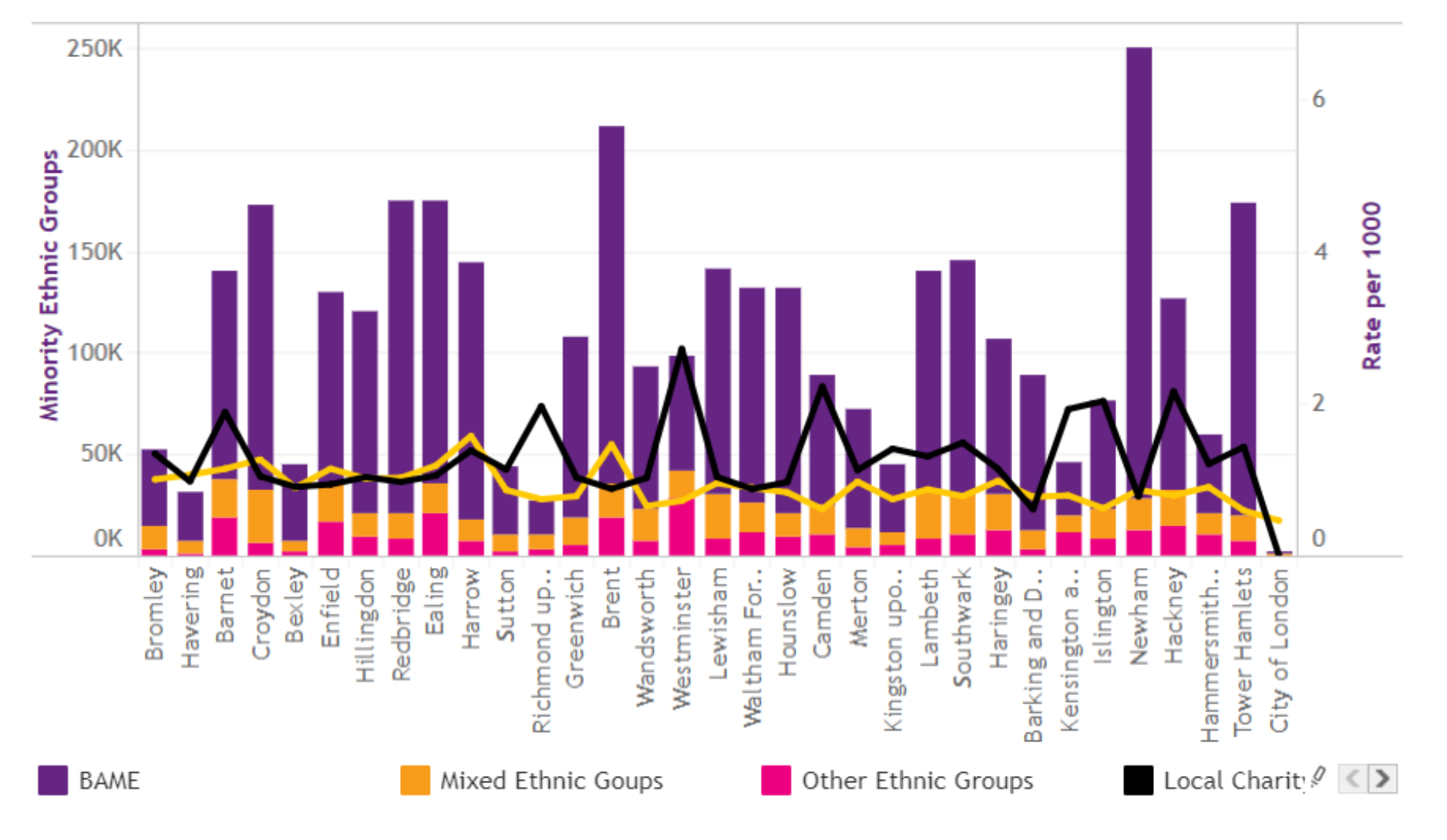

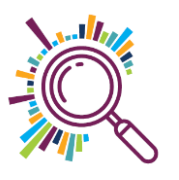

### 360Giving's GrantNav (& advanced searches)

### GRANTNAV

southwark AND "young people" youth

 $\Omega$ 

ົ?

**Help** 

Forum

 $\odot$  Search All Fields  $\odot$  Locations  $\odot$  Recipients  $\odot$  Titles & Descriptions

Tip: If you're looking for a specific phrase, put quotes around it to refine your search. e.g. "youth clubs". For more tips, see Advanced Search

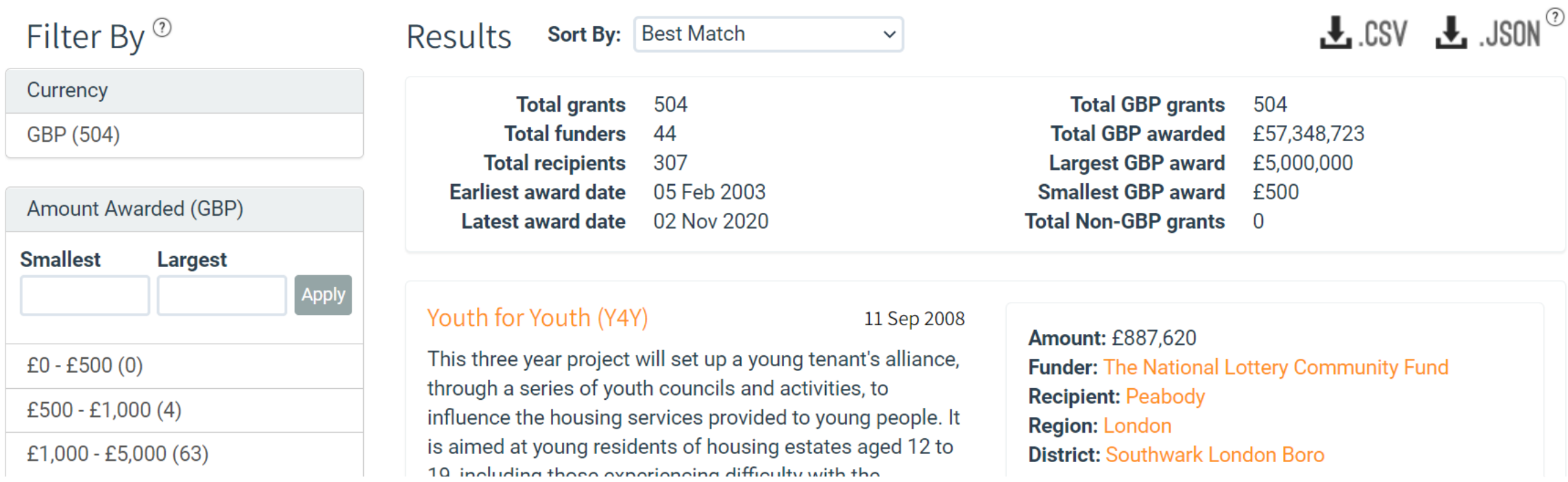

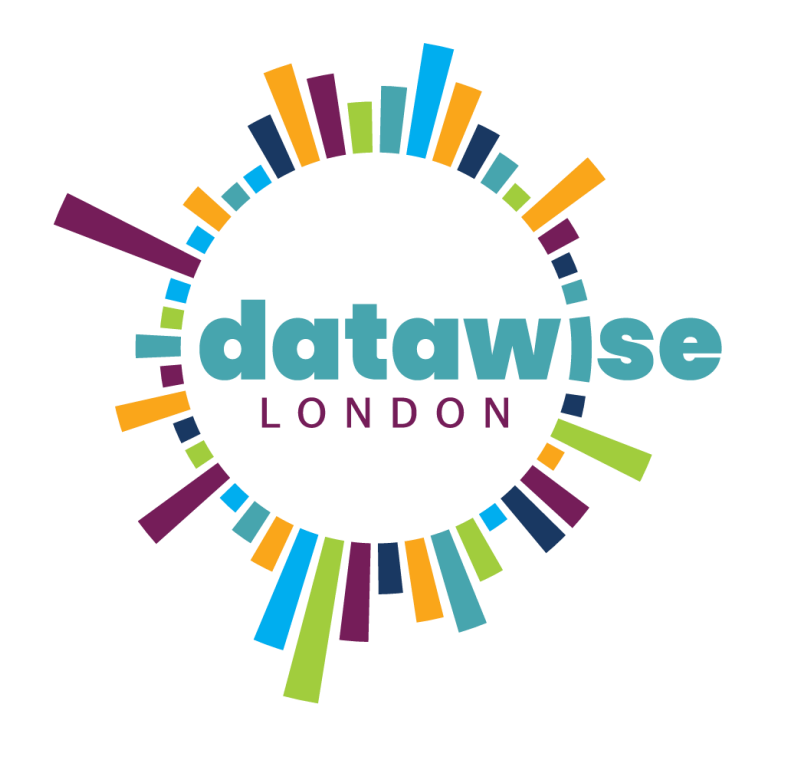

# Geo mapping

### BE MORE DATAWISE

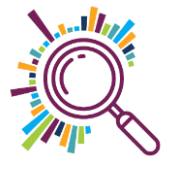

## Refugee & migrant advice service

- ✓'RMAS' provides information and advice by appointment at their office
- $\checkmark$  They run a drop in service at a central church location
- ✓Are they reaching the clients most in need?
- ✓Cross referencing Indices of Multiple Deprivation with client addresses
- $\checkmark$  Could this give some insight re where to provide an outreach service?

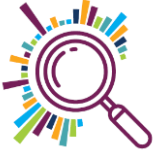

Legend

Ward

**LSOA** 

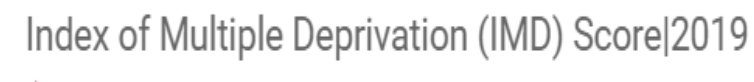

 $> 36 - 44$  $> 27.6 - 36$  $>$  19.3 – 27.6  $>11 - 19.3$ 

 $2.7 - 11$ 

Other

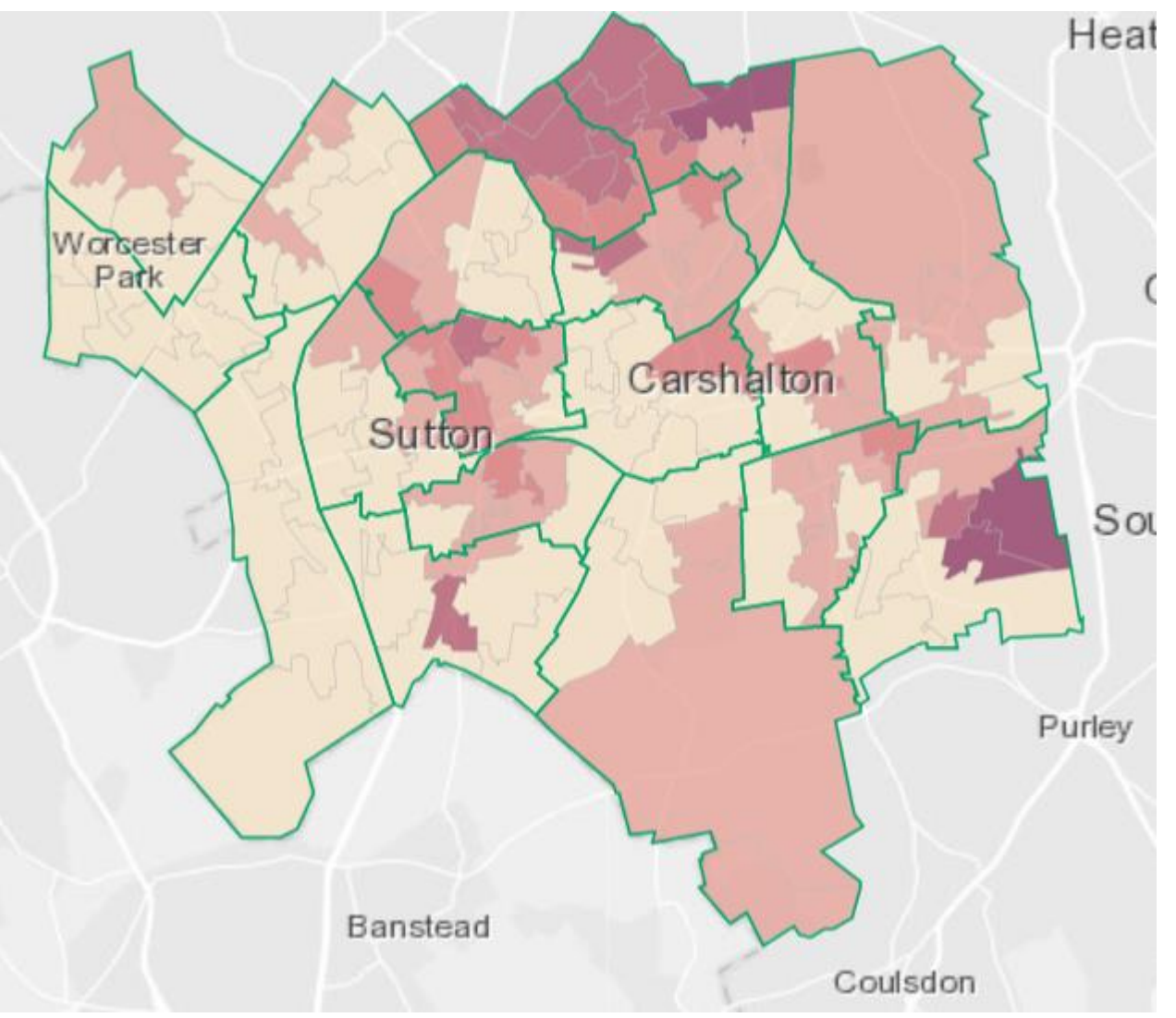

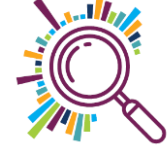

### https://data.sutton.gov.uk/deprivation/map/

### Steps needed to add client data…

✓ Export from client database to Excel

 $\checkmark$  Incomplete data – not all addresses had generated a Ward

✓ Used look up sites to add Wards from post codes

✓[MySociety](https://mapit.mysociety.org/) Mapit

✓[Doogal](https://www.doogal.co.uk/)

✓ Use pivot tables to count numbers of clients in each Ward

- $\checkmark$  Add this data to a 2<sup>nd</sup> mapping template and override the colour code ranges
- $\checkmark$  Compare and contrast the maps

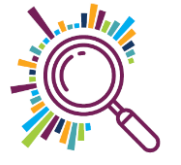

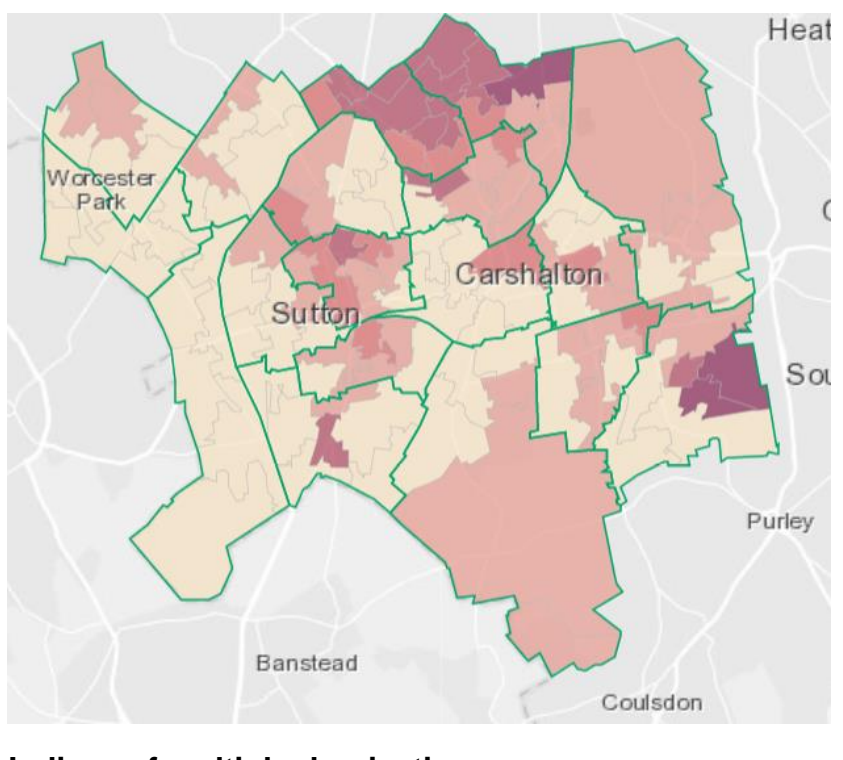

**Indices of multiple deprivation**

What can you see?

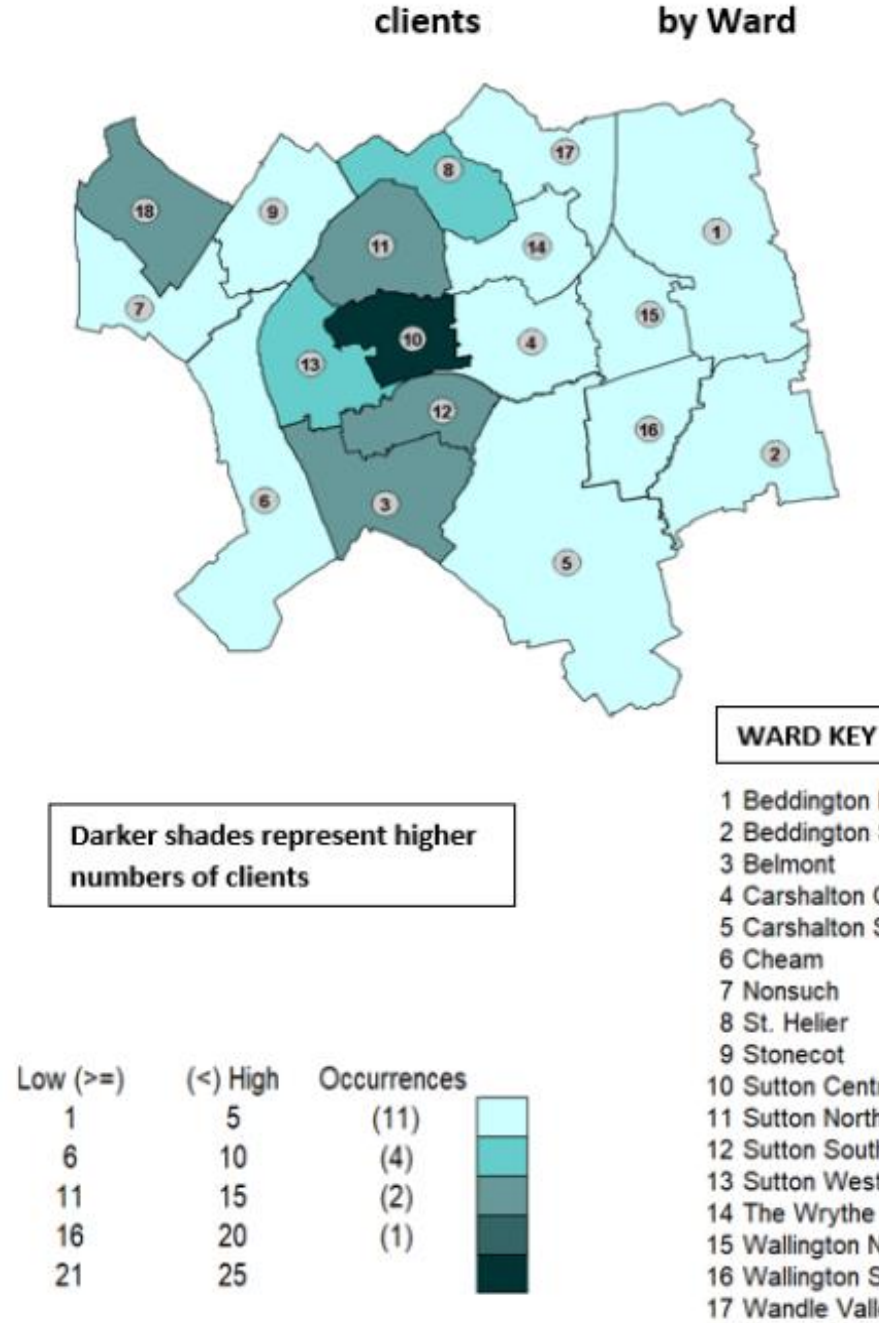

1 Beddington North 2 Beddington South 3 Belmont 4 Carshalton Central 5 Carshalton South and Clockhouse 6 Cheam 7 Nonsuch 8 St. Helier 9 Stonecot 10 Sutton Central 11 Sutton North 12 Sutton South 13 Sutton West 14 The Wrythe 15 Wallington North 16 Wallington South 17 Wandle Valley

18 Worcester Park

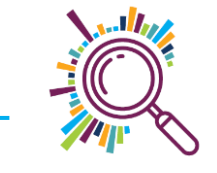

# **Break**

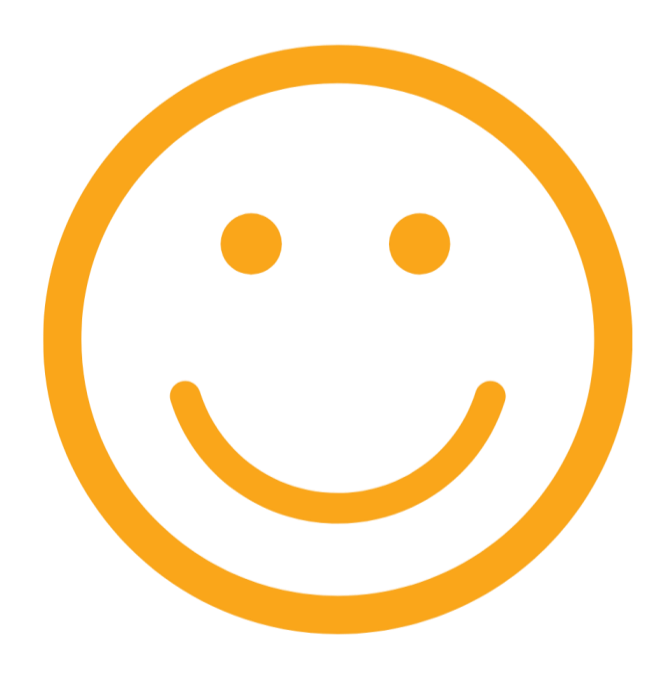

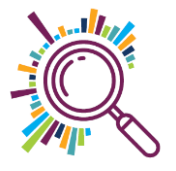

## Borough / wards mapping template

- Go to the London Data Store's [Excel Mapping Template](https://data.london.gov.uk/dataset/excel-mapping-template-for-london-boroughs-and-wards)
- Download the Map for quantitative data

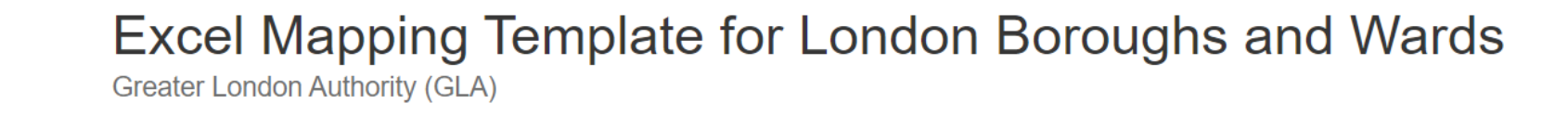

Data

Created 6 years ago, updated 7 months ago

**GREATER** 

LONDON

**AUTHORITY** 

A free mapping tool that allows you to create a thematic map of London without any specialist GIS skills or software - all you need is Microsoft Excel. Templates are available for London's Boroughs and Wards. Full instructions are contained within the spreadsheets.

#### Borough maps

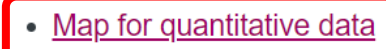

- Map for categorical data
- Cartogram that uses squares to represent London Boroughs

## Adding your data to the map

- Enable editing and Enable macros
- Now delete the values in the column next to the Borough list
- Now paste in your own data values

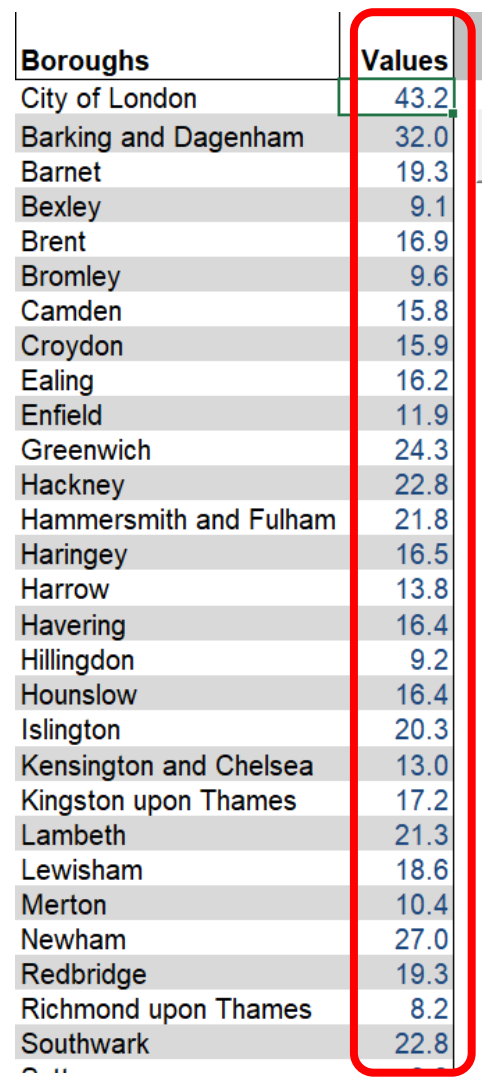

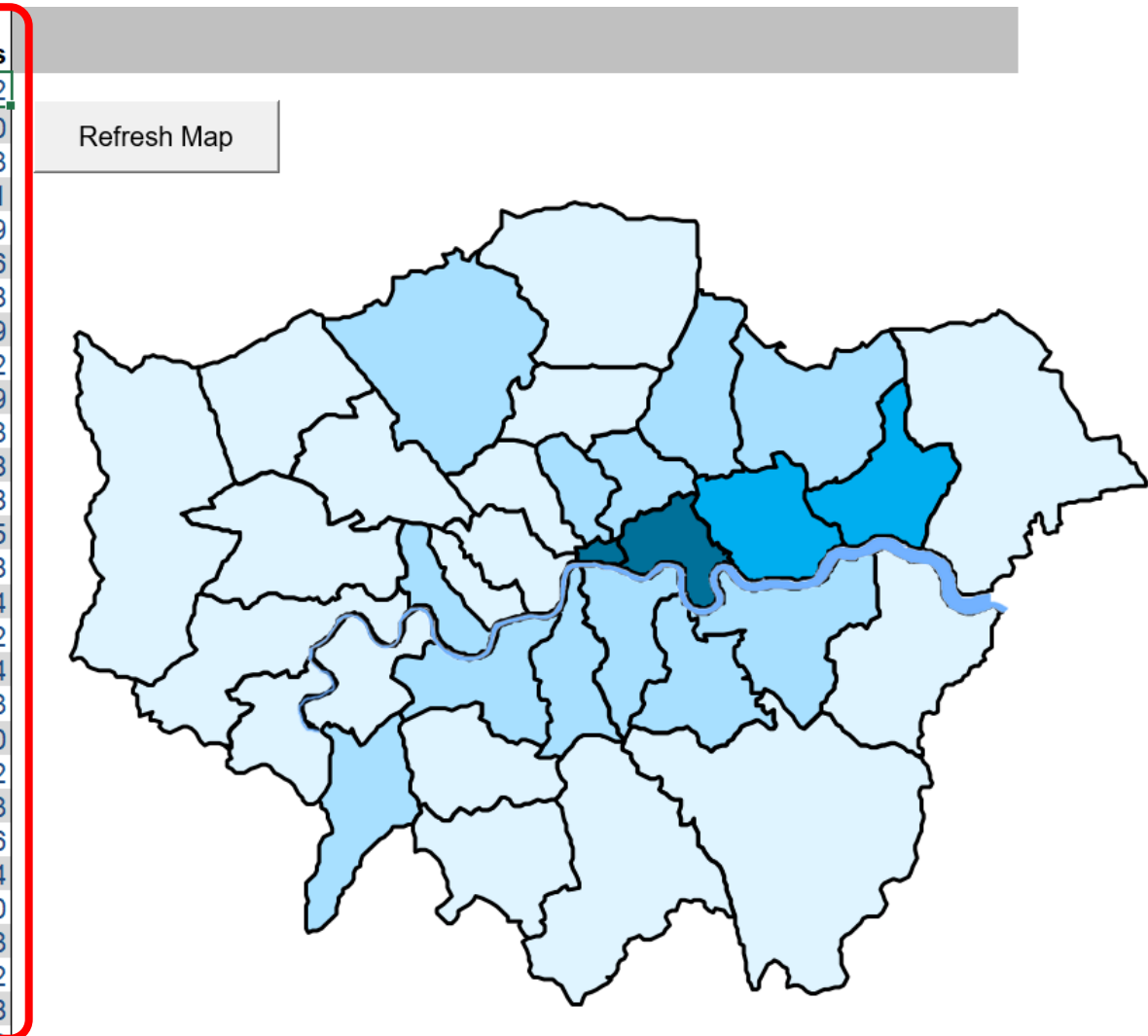

## Adjusting your map

- In this example, darker shades represent boroughs where young people have higher concerns about safety and the police
- Change the number of Ranges to 5
- Adjust the Legend ranges & colours if you need to
- Drag the Borough labels to overlay the map

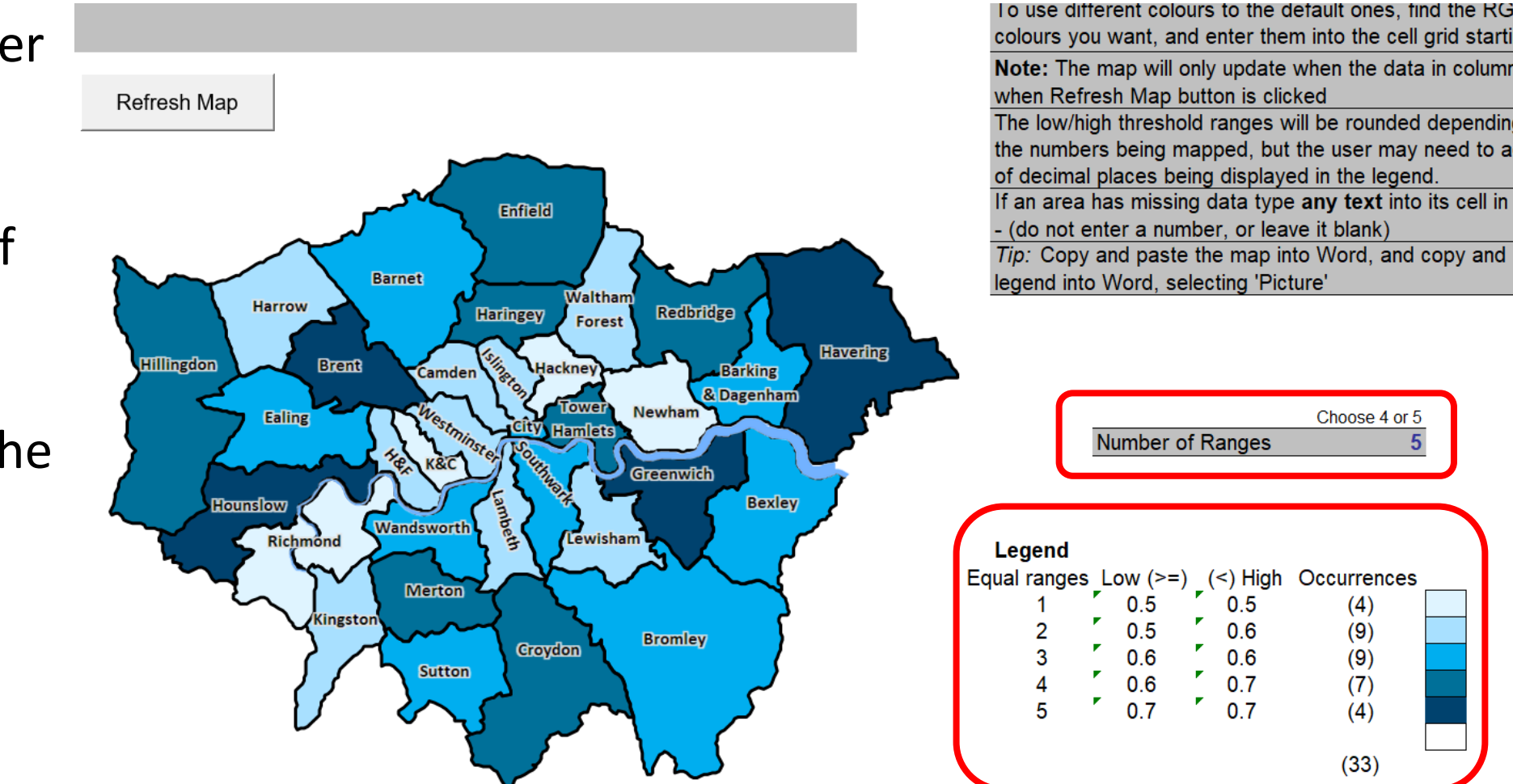

Choose 4 or 5

 $(4)$ 

 $(9)$ 

 $(9)$ 

 $(7)$  $(4)$ 

 $(33)$ 

## Using the map for categorical data

- [Download the mapping](https://data.london.gov.uk/download/excel-mapping-template-for-london-boroughs-and-wards/49ad2541-74d8-48a9-b147-6bcbede9c25f/Mapping-template-for-London-boroughs-categoric.xls) template
- Add categorical values for the boroughs
- Here we've added the top issues most affecting young people's mental health in the survey

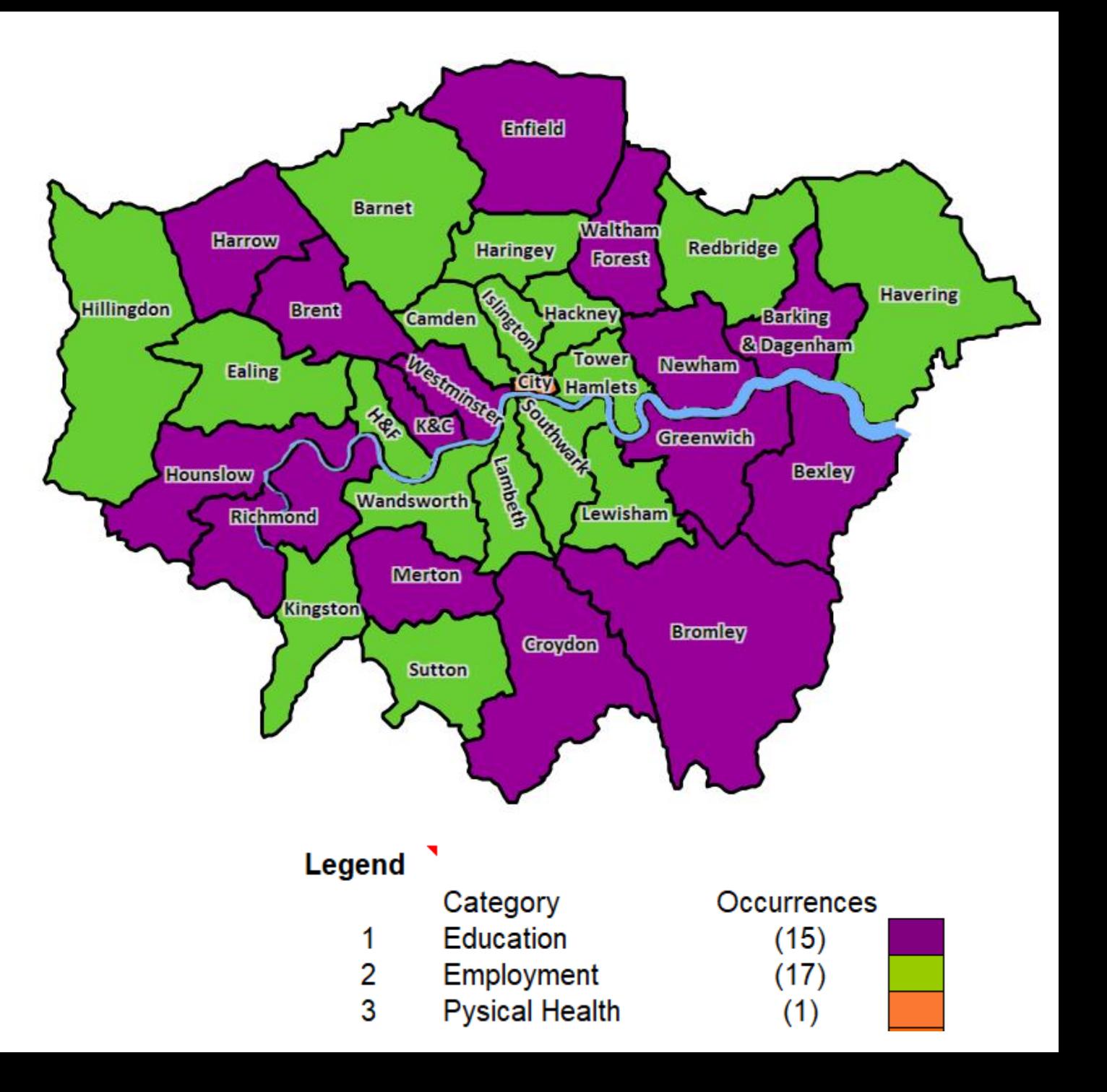

### Some other borough data to map?

✓[Designated Open Spaces](https://data.london.gov.uk/dataset/designated_open_space)

✓[Equalities, diversity and inclusion measures](https://data.london.gov.uk/dataset/equalities-diversity-and-inclusion-measures)

✓[Young People NEETs by borough](https://data.london.gov.uk/dataset/young-people-not-employment-education-or-training-borough)

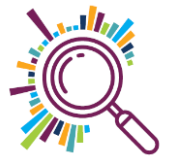

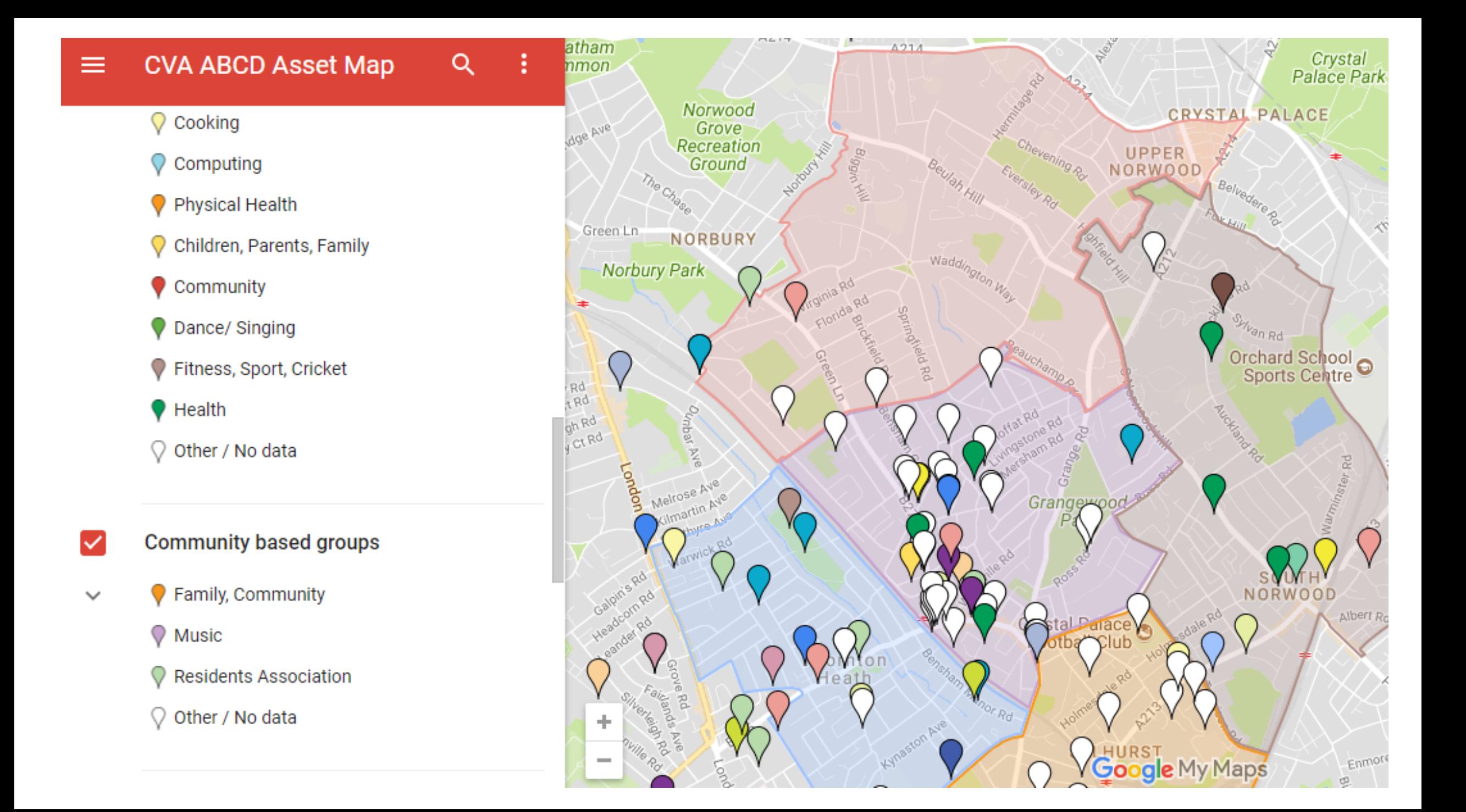

### Google My Maps Summary

- $\checkmark$  Import spreadsheet to plot points on a map
- ✓Add multi-media
- $\checkmark$  Customise look and feel range of icons
- ✓Add different layers (max 10)
- $\checkmark$  Update data table within the map
- $\checkmark$ Sharing keep private, share with specific people, make public
- ✓[Find out more](https://www.google.com/maps/about/mymaps/)
- ✓[Step by step guide](https://superhighways.org.uk/files/view/training-resources/Google_My_Maps_Step_by_Step_guide.pdf)

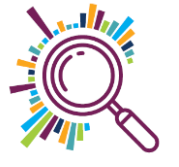

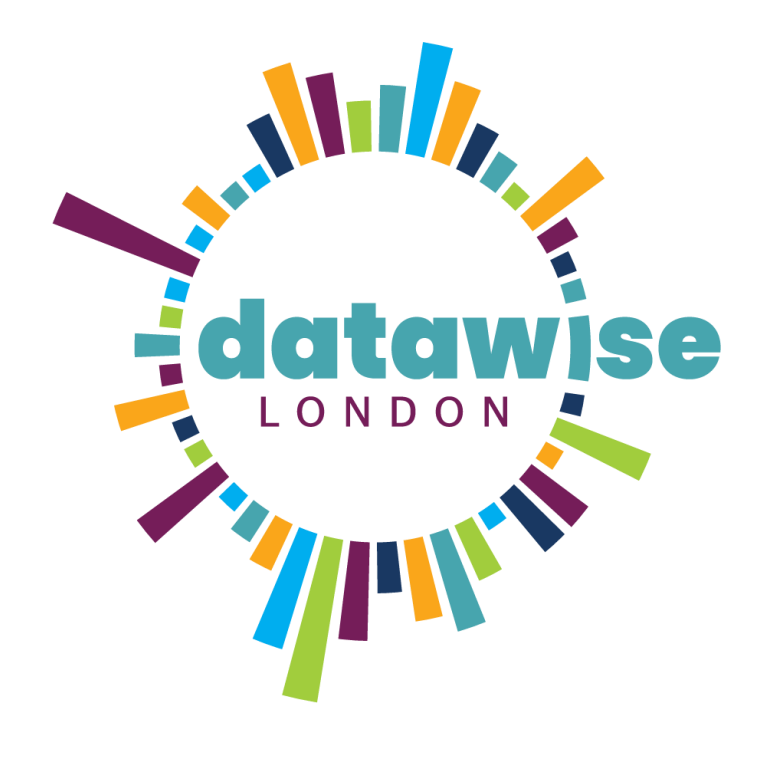

# Refining your hunch

BE MORE DATAWISE

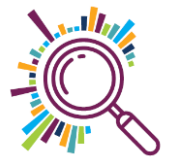

### Next steps

- ✓Meet with your mentor to discuss your hunch so you can start progressing it and given an update in Session 4
- ✓Continue reviewing data collection use
- ✓Start tackling the tasks you've identified for each goal
- ◆ Sign up for some Datawise London training
- $\checkmark$  Have a go at using Makerble & look at it with your mentor
- $\sqrt{\phantom{a}}$ Ask us if you need help
- $\checkmark$  Join Session 4 Friday 18 December

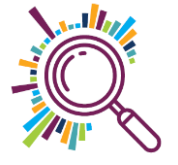